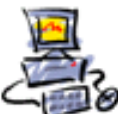

**D** I E T M A R **W** A L K E R - **P** C - **B** L I T Z H E L F E R - **N** O T D I E N S T **N**ationalgasse 14 **7**2124 **P**liezhausen **T**el. 07127 / 89194 - **F**ax 89118 **I**nternet: http://www.pc-blitzhelfer.de – **M**obil 0172-882 79 55

## **Anleitung Ninite Das N-Symbol bleibt trotz Update noch rot**

normalerweise steht in Ninite dann um welches Programm es sich handelt, das eben nicht upgedated werden kann.

Wichtig: Ninite kann im Moment laufende Programme nicht updaten.

Meist sind es entweder Greenshot, Skype oder Teamviewer.

Bei Greenshot bitte das Symbol rechts unten schliessen, dann kann Ninite updaten.

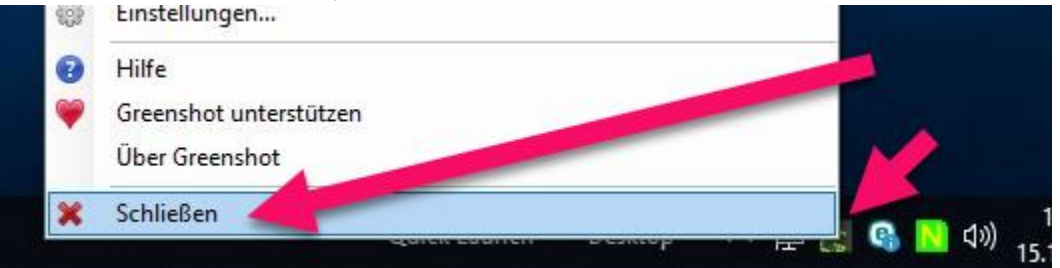

## Bei Skype aus Skype heraus updaten

Im Menü in Skype selber, gibt es da irgendwo einen Eintrag dafür

## Bei Teamviewer aus Teamviewer heraus updaten

## **O** TeamViewer

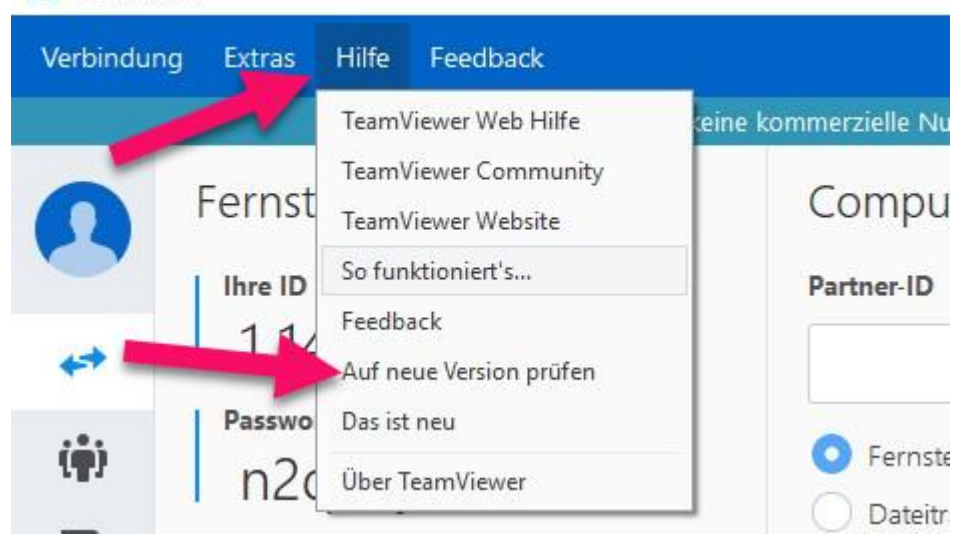

Danach ist Ninite wieder grün.